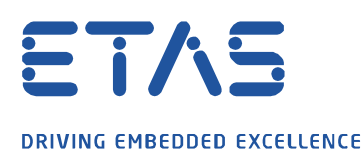

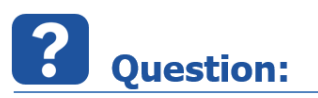

## **How to integrate ASCET 7 FMUs in COSYM HiL (RTPC target)?**

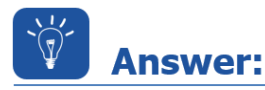

**ASCET 7 generates FMI 2.0 FMUs for Windows. Those could be imported in COSYM libraries and integrated and deployed directly in COSYM-SiL target.**

## **Some modifications are necessary in order to build those FMUs in a COSYM system with RTPC target (COSYM HiL use case):**

- 1. Export in ASCET 7.X the FMU and select "with source code".
	- This step currently generates one FMI 2.0 FMU for windows. With the source code we will be able to build the FMU for RTPC-linux (our current target for COSYM).

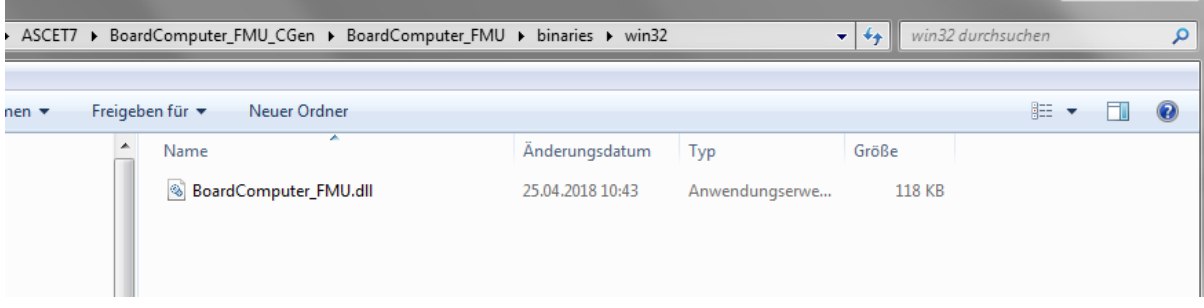

- 2. Build the binary for RTPC-linux
	- Check source directory of the generated ASCET FMU:

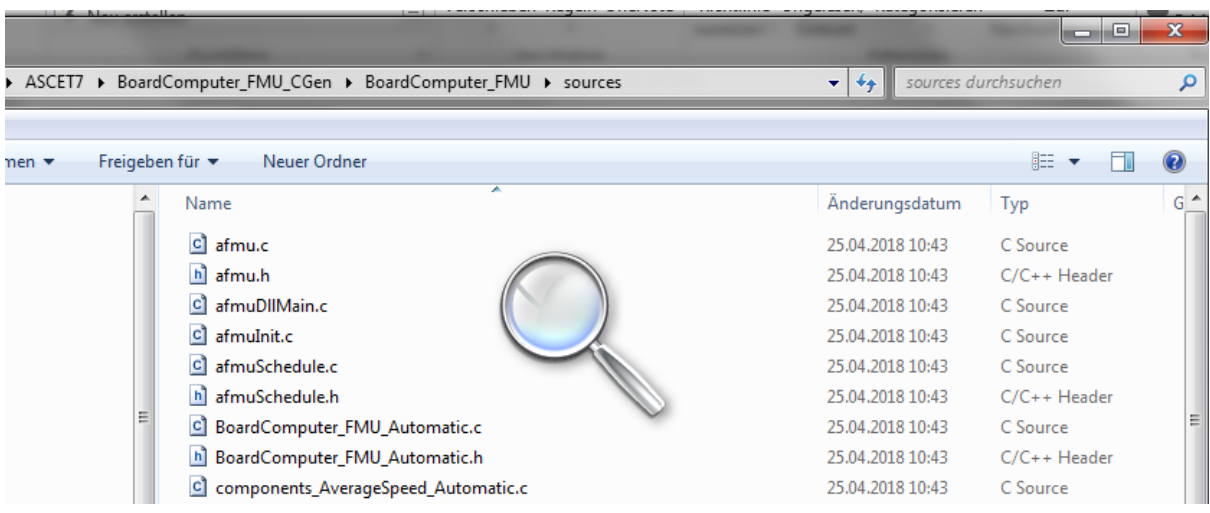

 The file afmuDllMain.c is valid only for windows; rename it to afmuDllMain.c.win for excluding it.

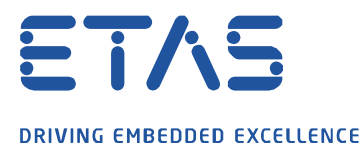

Add a makefile containing the compiler flags and settings:

```
SHEL = /bin/shCC =gcc
CFLAGS = -fPIC -D_POSIX_SOURCE -DASCET_PLATFORM_BUILD -DCOMPILE_UNUSED_CODE 
-Dreal32=float -Dreal64=double -I/opt/etas/include
```
 $\beta$ 

```
TARGET = BoardComputer_FMU.so 
SOURCES = $(shell echo * .c)HEADERS = \frac{1}{2}(shell echo *.h)
OBJECTS= $(SOURCES:.c=.o) 
$(TARGET): $(OBJECTS) 
                 $(CC) -shared -o $(TARGET) $(OBJECTS) 
clean:
     rm *.o *.so
```
• Zip the contents of the source directory together with the new created file makefile

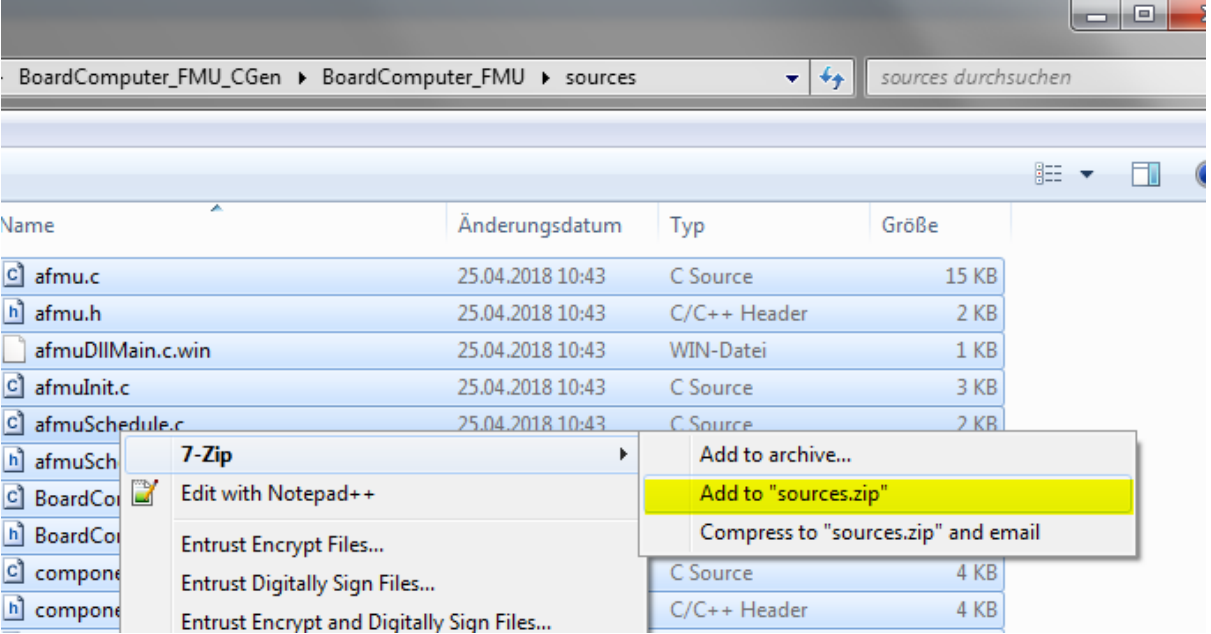

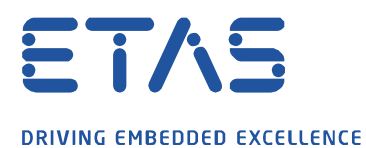

 Create the library for RTPC using "build User Library" in RTPC <http://192.168.40.14/cgi-bin/userlib> using the created source.zip file in "Upload Archive File".

 $\cancel{\sim}$ 

## **Build User Library**

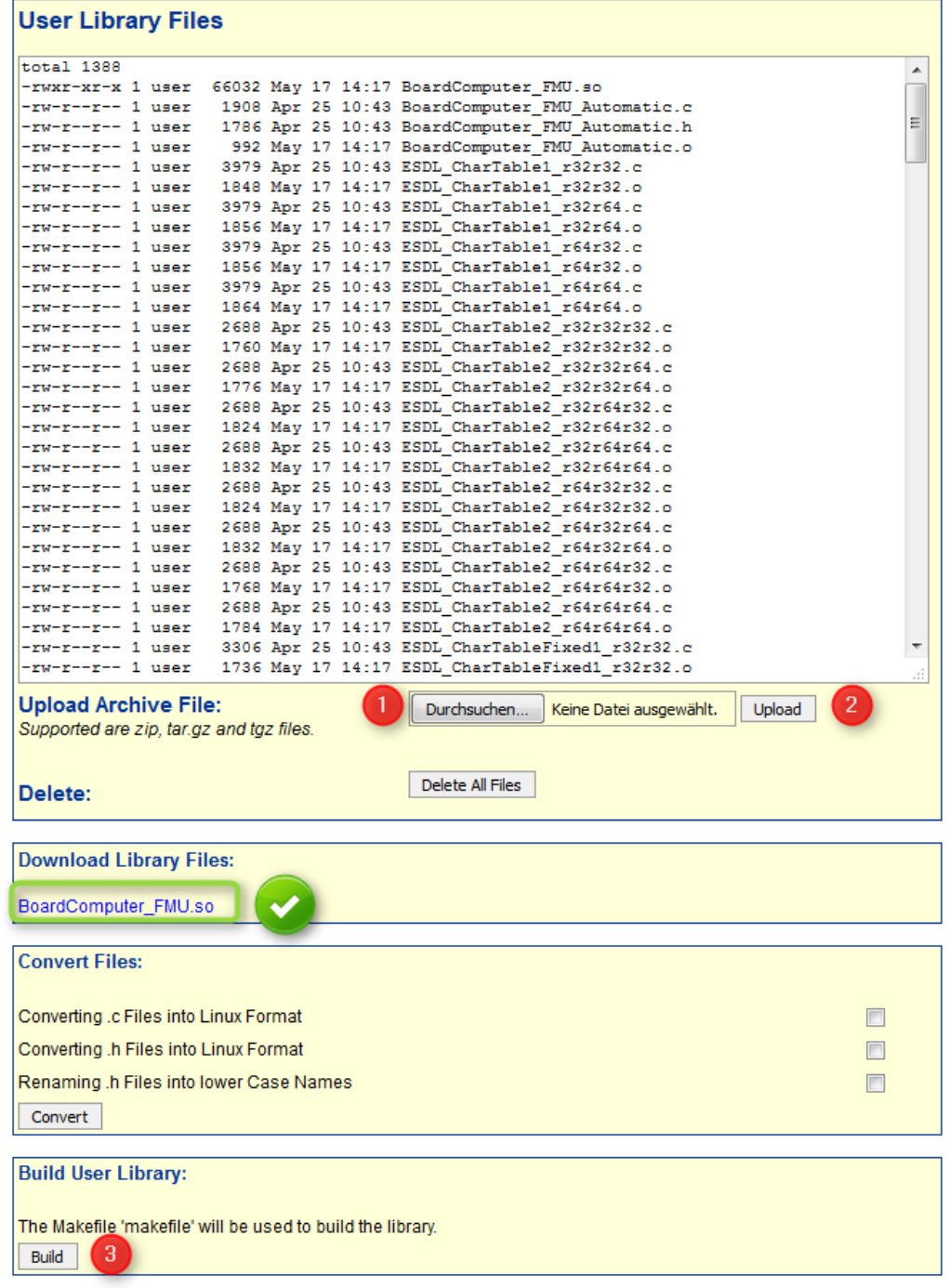

A SANS SALE FEAR OWNER

• Copy the created user library BoardComputer\_FMU.so in a folder: \binaries\linux64\

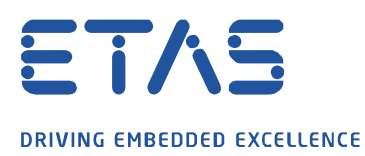

3. Create the new BoardComputer\_FMU.fmu: by adding modelDescription.xml and \binaries\linux64\BoardComputer\_FMU.so files

 $\boldsymbol{\beta}$ 

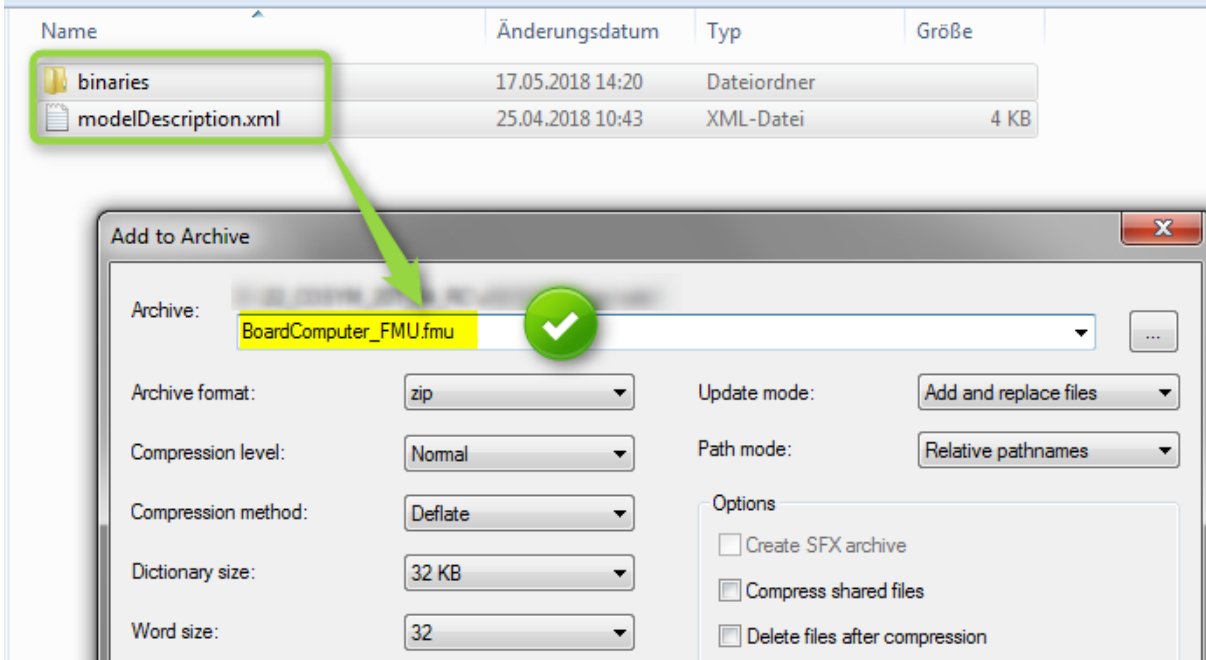

4. This FMU can be imported and built in a COSYM system, and simulated in RTPC:

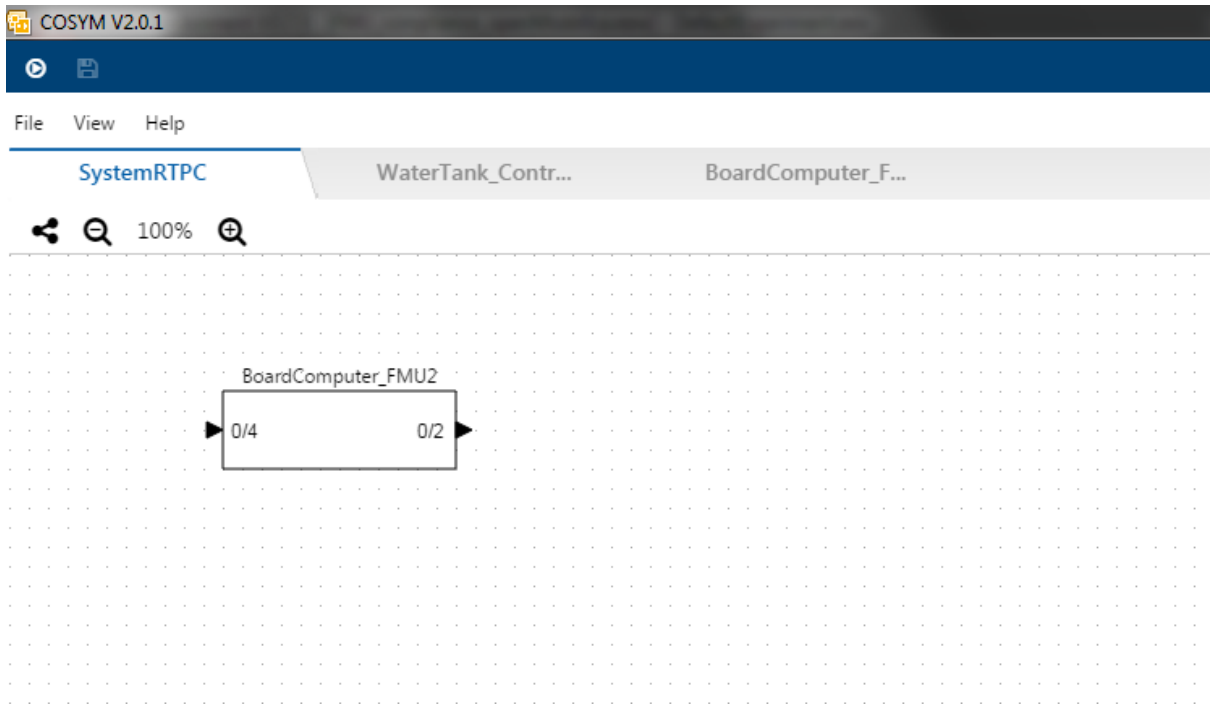

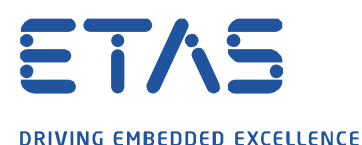

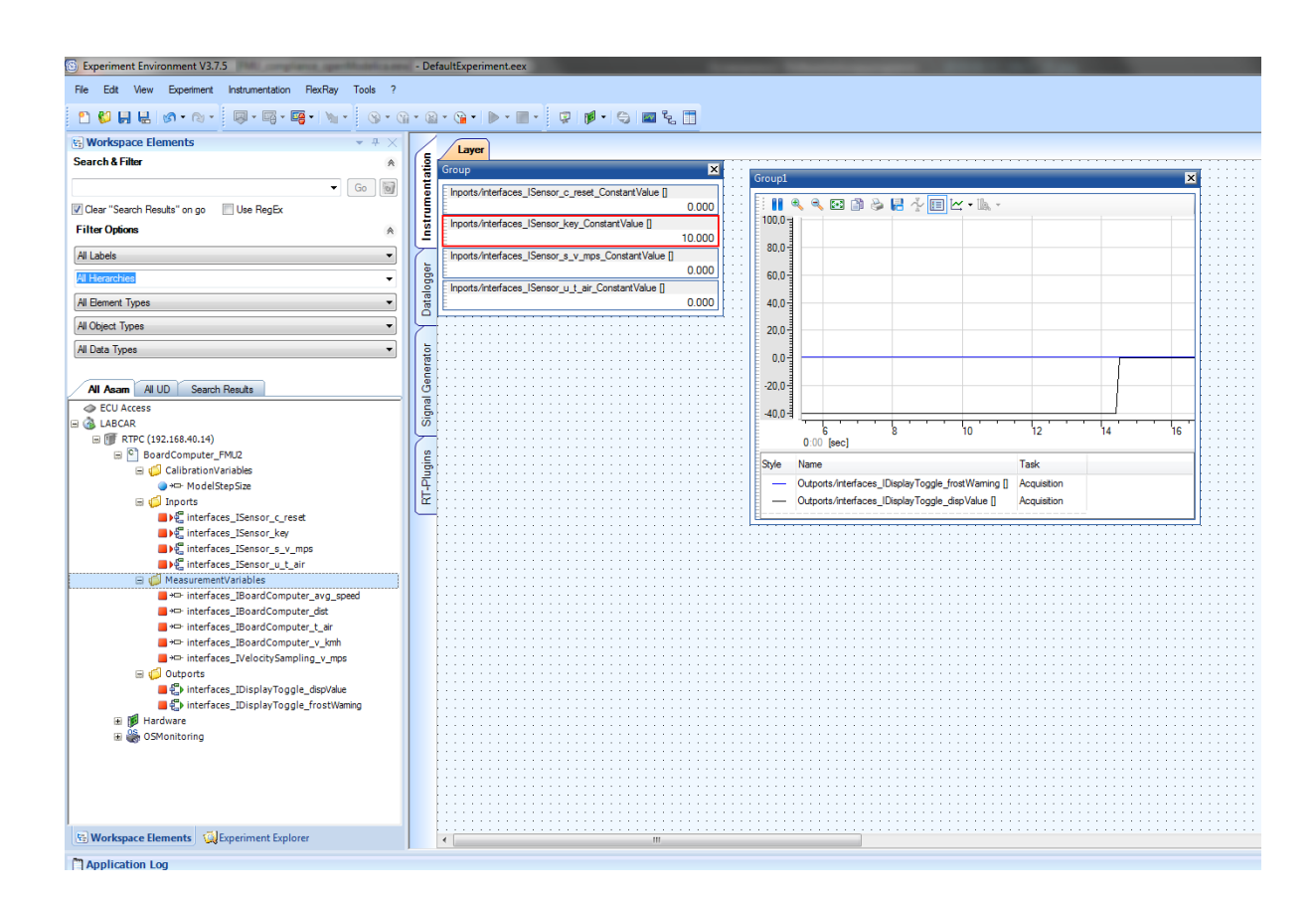

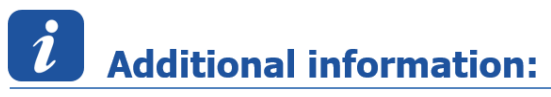

Related FAQs:

[https://www.etas.com/download-center-](https://www.etas.com/download-center-files/products_ASCET_Software_Products/faq_625236173_en_ascet_how_to_export_an_ascet_model_to_fmu.pdf)

[files/products\\_ASCET\\_Software\\_Products/faq\\_625236173\\_en\\_ascet\\_how\\_to\\_export\\_an\\_ascet\\_model\\_to\\_fm](https://www.etas.com/download-center-files/products_ASCET_Software_Products/faq_625236173_en_ascet_how_to_export_an_ascet_model_to_fmu.pdf) [u.pdf](https://www.etas.com/download-center-files/products_ASCET_Software_Products/faq_625236173_en_ascet_how_to_export_an_ascet_model_to_fmu.pdf)

[https://www.etas.com/download-center](https://www.etas.com/download-center-files/products_RTA_Software_Products/faq_972567708_en_rtpc_build_user_library.pdf)[files/products\\_RTA\\_Software\\_Products/faq\\_972567708\\_en\\_rtpc\\_build\\_user\\_library.pdf](https://www.etas.com/download-center-files/products_RTA_Software_Products/faq_972567708_en_rtpc_build_user_library.pdf)

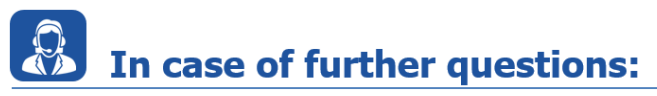

Please feel free to contact our Support Center, if you have further questions. Here you can find all information:<http://www.etas.com/en/hotlines.php?langS=true&>

This information (here referred to as "FAQ") is provided without any (express or implied) warranty, guarantee or commitment regarding completeness or accuracy. Except in cases of willful damage, ETAS shall not be liable for losses and damages which may occur or result from the use of this information (including indirect, special or consequential damages).